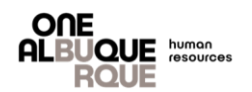

The purpose of this job aide is to provide a guide to update Life & AD&D and/or Voluntary Life Beneficiary allocation percentage.

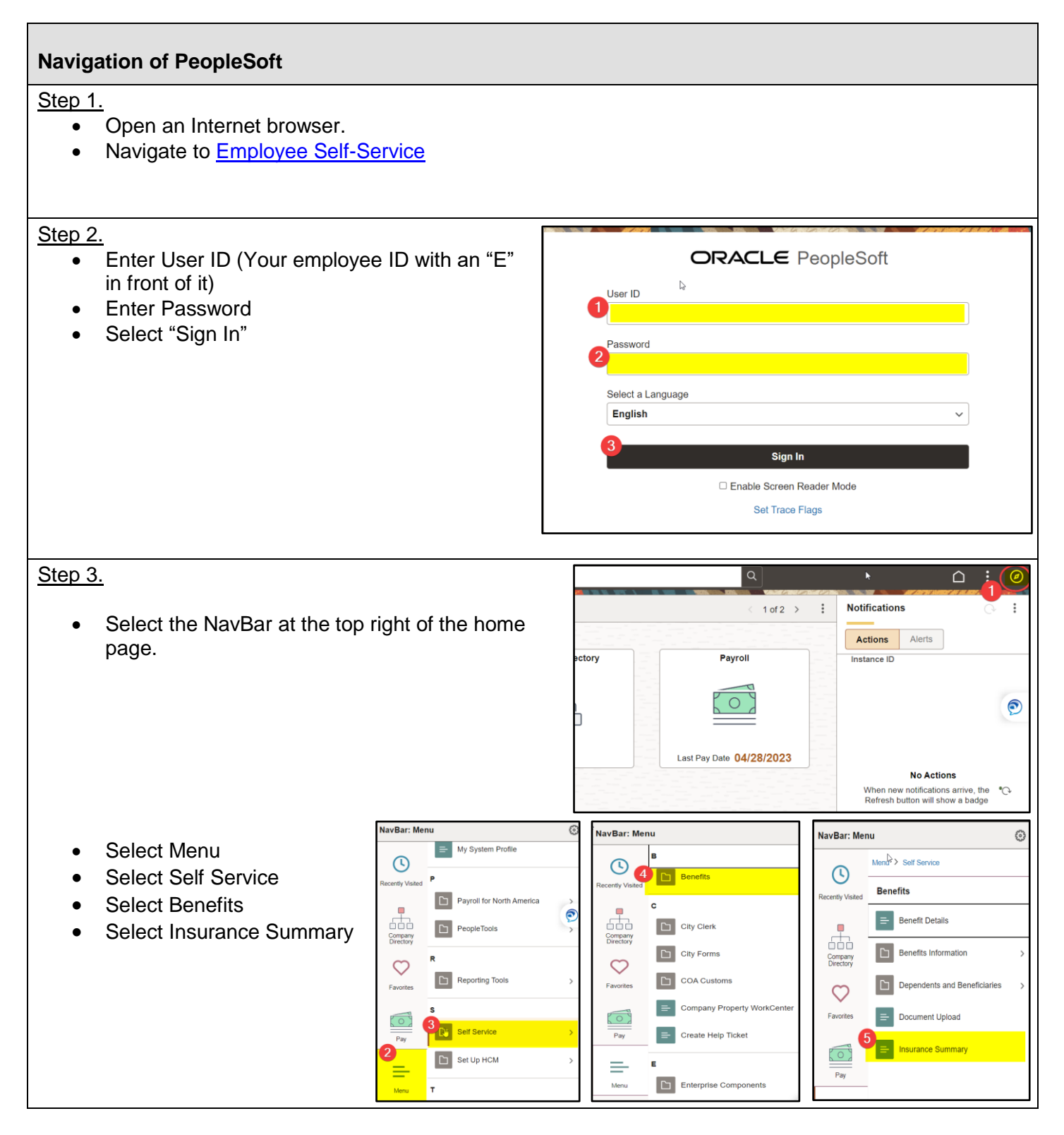

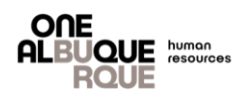

## **Navigation of PeopleSoft**

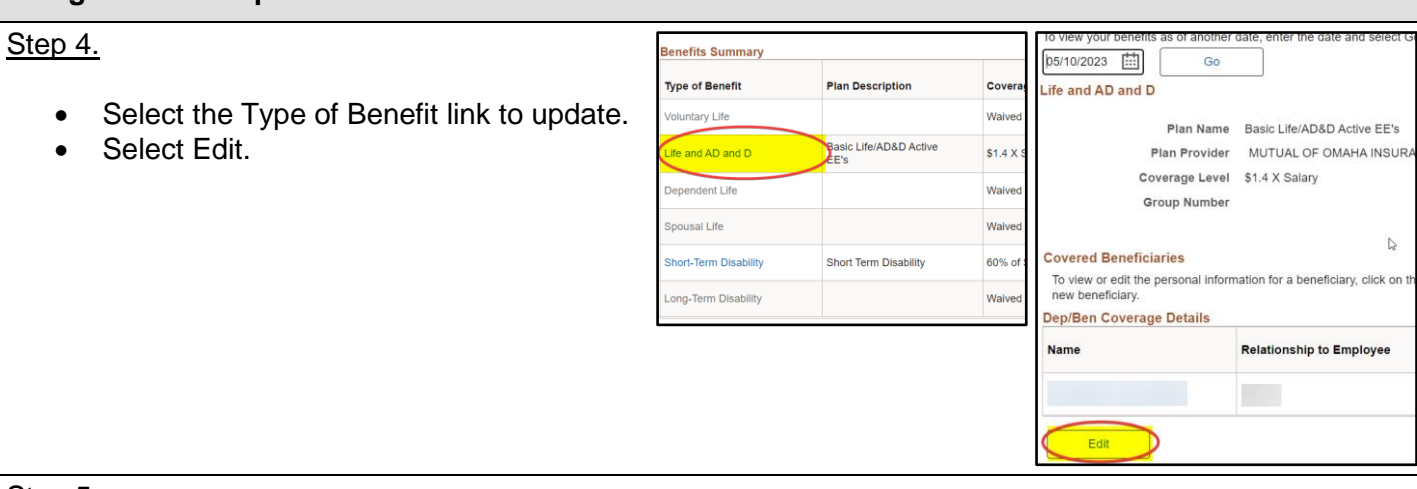

## Step 5.

• Enter updated allocation. **NOTE – A primary allocation totaling 100% is required. A secondary allocation is not required, but is recommended.** 

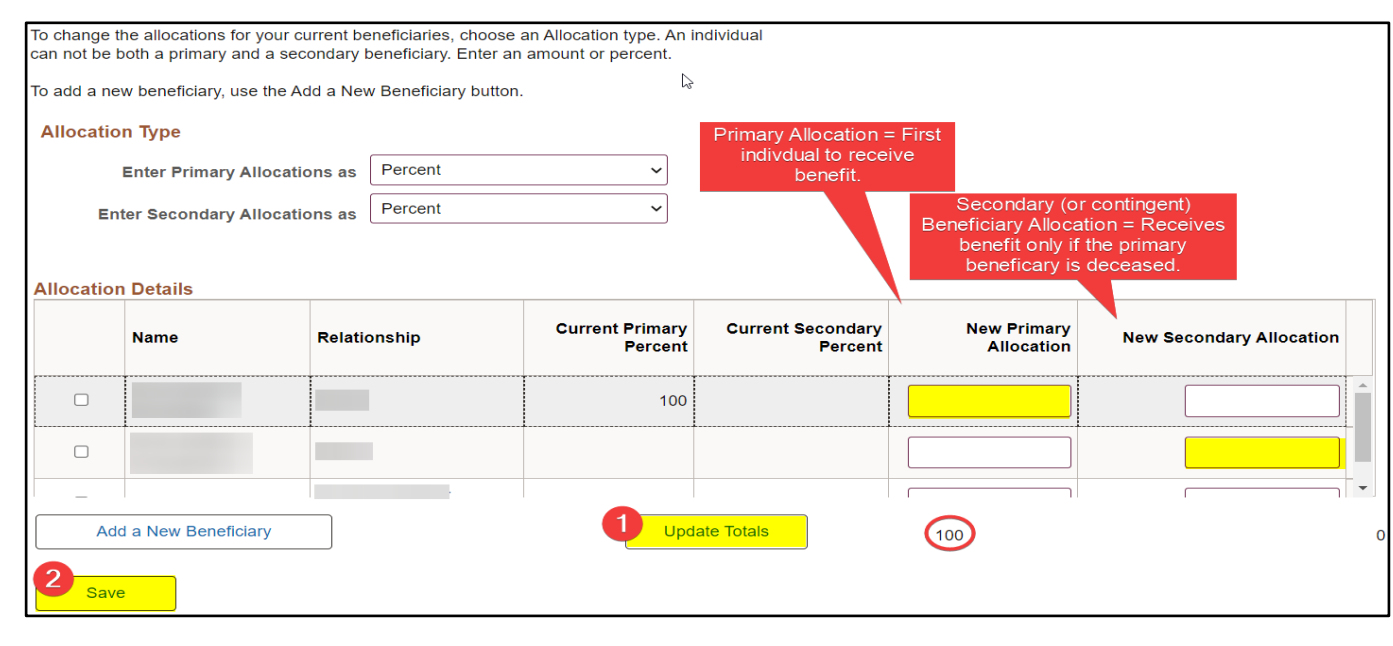

- Select "Update Totals" to ensure your amount is 100%.
- Select "Save".
- Select "Ok".